# **Clarett**<sup>4 Pre</sup>

# Guía de usuario

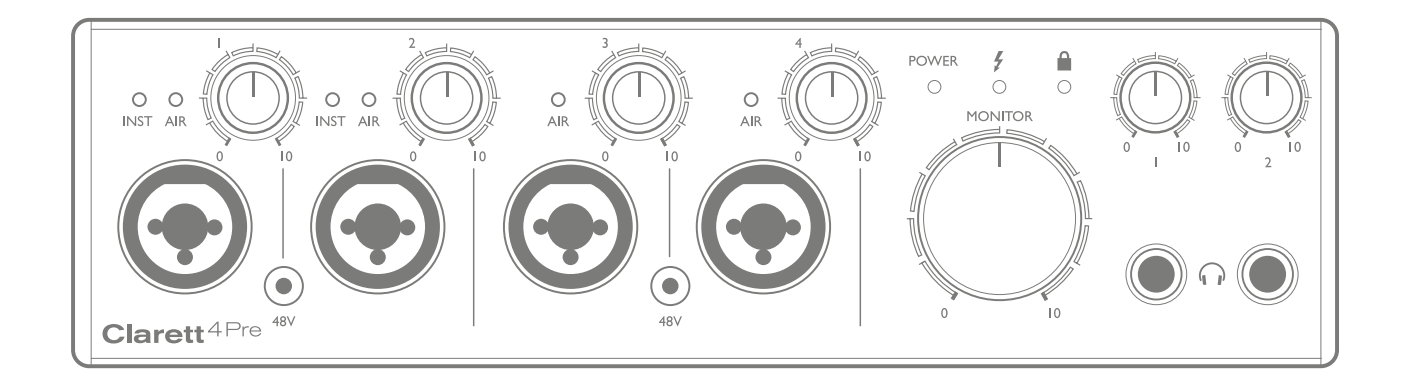

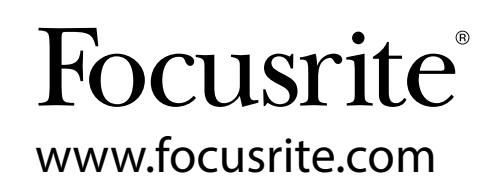

# **CONTENIDO**

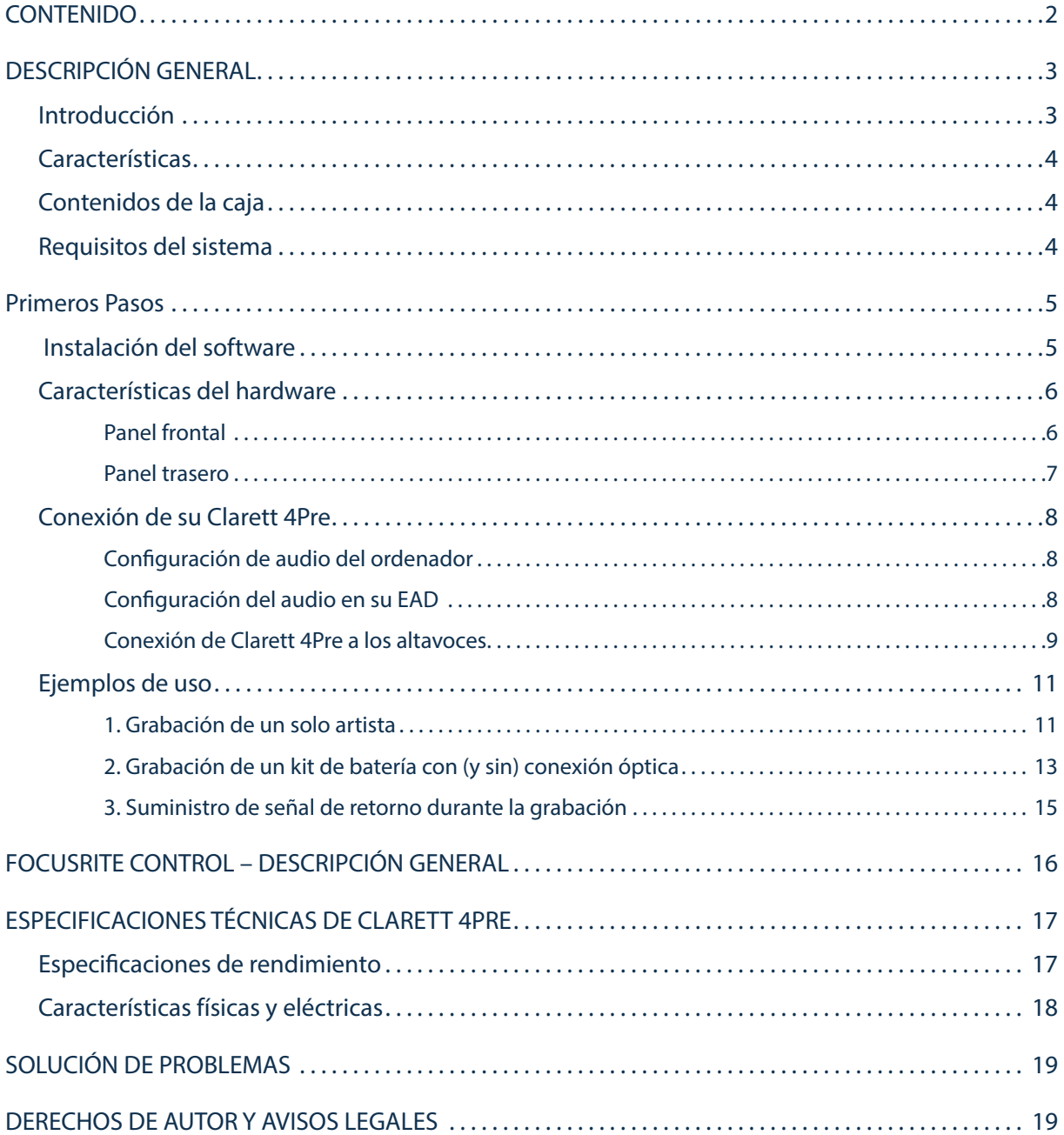

## <span id="page-2-0"></span>DESCRIPCIÓN GENERAL

ADVERTENCIA: Un excesivo nivel de presión sonora proveniente de los auriculares puede causar la pérdida auditiva.

ADVERTENCIA: Este equipo solamente debe conectarse a los puertos Thunderbolt™.

#### Introducción

Gracias por adquirir Clarett 4Pre, uno de los miembros de la familia de las interfaces de audio profesionales

Thunderbolt™ de Focusrite que posee preamplificadores analógicos Clarett de alta calidad recién diseñados con la exclusiva función AIR. Al usarse junto con la aplicación Focusrite Control, dispondrá de una solución profesional altamente versátil para el enrutamiento de audio de alta calidad a y desde el sistema de grabación de su ordenador con una latencia extremadamente baja.

También podrá usar Clarett 4Pre como interfaz "independiente" en el escenario, logrando las ventajas de los previos de micrófono analógico de alta calidad de Focusrite en su actuación en directo.

Esta Guía de usuario proporciona información detallada sobre el hardware y le ayudará a comprender con todo detalle las características operativas del producto. Se recomienda al usuario que, sin importar si se trata de un usuario principiante o profesional, se tome el tiempo necesario para leer la Guía de modo que pueda aprovechar todas las posibilidades que Clarett 4Pre puede ofrecer.

IMPORTANTE: Además de esta Guía de usuario, necesitará la Guía de software de Focusrite Control, que se encuentra disponible para su descarga desde [http://www.focusrite.com/](http://www.focusrite.com/downloads)

[downloads](http://www.focusrite.com/downloads) tras el registro del producto.

Esta Guía contiene todos los detalles de Focusrite Control, la aplicación de software diseñada

específicamente para su uso con la gama de interfaces Clarett de Focusrite.

Si ninguna de estas Guías resuelve sus dudas, consulte <http://www.focusrite.com/answerbase>, en donde encontrará un conjunto exhaustivo de respuestas a las preguntas de soporte técnico más frecuentes.

#### <span id="page-3-0"></span>**Características**

La interfaz de hardware Clarett 4Pre permite conectar micrófonos, instrumentos musicales, señales de audio de nivel de línea y señales de audio digitales a ordenadores a través del puerto Thunderbolt™ del equipo. Las señales de las entradas físicas pueden enrutarse a su software de grabación de audio/estación de trabajo de audio digital (de ahora en adelante referida en esta guía como "EAD") y, de modo similar, las salidas de la EAD pueden configurarse para aparecer en las salidas físicas de la unidad.

Las fuentes de audio (micrófonos, instrumentos, etc.) pueden grabarse en su EAD y posteriormente reproducirse a través de amplificadores y altavoces, monitores activos, auriculares, mixer o cualquier otro equipo de audio analógico o digital que desee. A pesar de que todas las entradas y las salidas de Clarett 4Pre se encuentran enrutadas directamente a y desde su EAD para la grabación y reproducción, podrá configurar el enrutamiento en su EAD o en la aplicación Focusrite Control de modo que se adapte a sus necesidades particulares.

Clarett 4Pre también posee conectores para el envío y recepción de datos MIDI; lo cual le permite usar el dispositivo como interfaz MIDI entre su ordenador y los otros elementos del equipo MIDI de su sistema.

Una característica importante de Clarett 4Pre es el nuevo diseño del preamplificador analógico. Además de su gama dinámica líder y de su capacidad de proporcionar toda la ganancia que posiblemente necesitará, los circuitos ahora incluyen una nueva y emocionante función AIR. Dicha función puede seleccionarse individualmente en cada canal y modifica ligeramente la respuesta de frecuencia de los preamplificadores para imitar las características de impedancia y resonancia de los clásicos preamplificadores de mic ISA de base transformador de Focusrite. Al grabar con micrófonos de buena calidad, notará una claridad y definición mejoradas en la importante gama de la frecuencia media; donde es más necesaria para los vocalistas y numerosos instrumentos acústicos.

La aplicación de software adjunta, Focusrite Control, ha sido diseñada para demandar una cantidad mínima de interacción por parte del usuario, permitiéndole configurar fácilmente Clarett 4Pre con enrutamientos de señal aptos para las tareas de grabación más comunes. Para los trabajos más complejos, posee numerosas opciones de enrutamiento y monitorización, y la capacidad de controlar los ajustes globales del hardware, como por ejemplo, la tasa de muestreo y la sincronización.

Todas las entradas de Clarett 4Pre se encuentran directamente enrutadas al software de su EAD para la grabación, sin embargo, Focusrite Control también le permite enrutar internamente estas señales en el dispositivo hacia las salidas, de modo que podrá monitorizar las señales de audio con ultra baja latencia (antes de que lleguen a su EAD, si es el caso).

#### Contenidos de la caja

Junto con su Clarett 4Pre encontrará:

- Suministro de alimentación de CC (adaptador CA)
- Información importante, con códigos de acceso a los siguientes recursos on-line:
	- Drivers necesarios
	- 1 GB de sonidos Loopmasters y muestras
	- Focusrite Control
	- Focusrite Red 2/Red 3 Plug-in Suite
	- Softube Time y Tone Bundle

#### Requisitos del sistema

IMPORTANTE – Visite el siguiente enlace para obtener la información más actualizada sobre la compatibilidad del equipo y del sistema operativo con todos los productos Clarett: [www.focusrite.com/clarett/compatibility](http://www.focusrite.com/clarett/compatibility)

## <span id="page-4-0"></span>PRIMEROS PASOS

IMPORTANTE: Asegúrese de instalar los drivers de Clarett 4Pre antes de conectar la interfaz a su ordenador.

#### <span id="page-4-1"></span>Instalación del software

Todo el software de Clarett 4Pre, incluyendo varios extras potentes y útiles, se encuentra disponible para su descarga desde el sitio web de Focusrite [\(www.focusrite.com/register](http://www.focusrite.com/register)). La Información importante suministrada con su Clarett 4Pre contiene códigos de validación que deberá introducir en la dirección web anterior. Este procedimiento garantiza que posea las versiones de software más recientes.

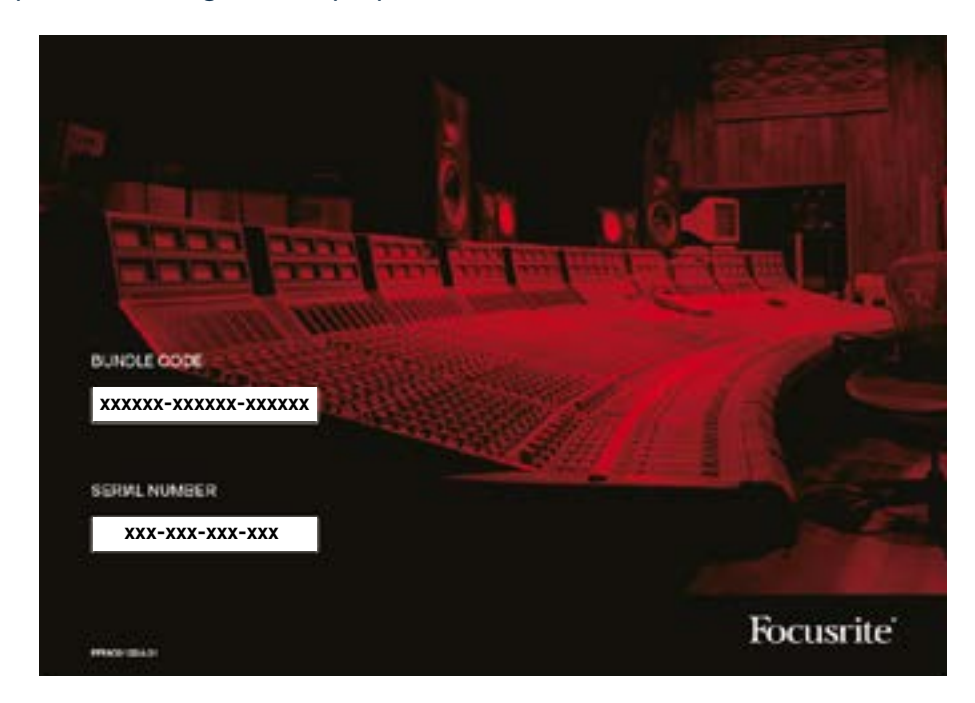

1. Usando su navegador habitual vaya a [www.focusrite.com/register/](http://www.focusrite.com/register/).

2. Siga las instrucciones en pantalla, introduciendo el "Código del paquete" en el recuadro cuando así se le solicite. Encontrará su Código del paquete en la Información importante suministrada con la unidad.

3. A continuación podrá acceder a la página "Mis productos", en donde encontrará disponible para su descarga todos los productos de software a los que tiene derecho. Introduzca los códigos de activación cuando sea aplicable.

4. Descargue e instale la aplicación de software Focusrite Control. Siga las instrucciones en pantalla.

5. Una vez completada la instalación, se le solicitará reiniciar el ordenador.

6. Después de reiniciarlo, conecte Clarett 4Pre a su ordenador con un cable Thunderbolt.

7. Si tiene alguna duda o problema durante este proceso, consulte nuestra guía de vídeos en: [www.](http://www.focusrite.com/get-started/clarett-4pre) [focusrite.com/get-started/clarett-4pre](http://www.focusrite.com/get-started/clarett-4pre).

#### <span id="page-5-0"></span>Características del hardware

#### Panel frontal

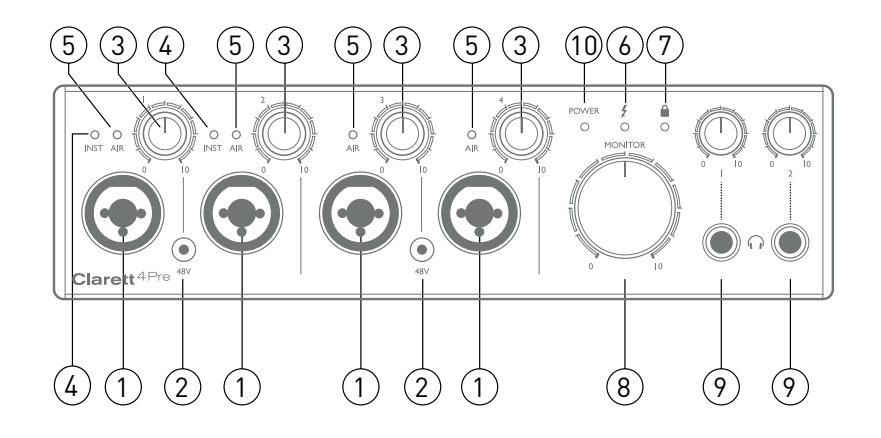

El panel frontal incluye controles de ganancia de entrada y de monitorización, junto con cuatro conectores de entrada para las señales del micrófono, línea e instrumento.

- 1. ENTRADAS 1 a 4 Conectores de entrada "XLR combo" para cada canal. Conecte señales de micrófonos, instrumentos (p. ej., guitarras) o de nivel de línea mediante los jacks XLR o ¼" según sea necesario. Los conectores jack TRS (balanceado) o de TS (no balanceado) pueden usarse para las señales de los instrumentos o de nivel de línea.
- 2. 48V Dos interruptores que habilitan la alimentación fantasma de 48 V en los contactos XLR de los conectores Combi para las entradas del micrófono 1/2 y 3/4 respectivamente. Los interruptores están vinculados a un LED rojo que indica que la alimentación fantasma ha sido seleccionada.
- 3. Ganancia 1 a 4 Cuatro controles giratorios: ajuste la ganancia de entrada de las señales de las entradas 1 a 4 respectivamente.
- 4. INST Dos LEDs rojos que se iluminan al seleccionar el modo INST para los contactos del jack de las Entradas 1 o 2 del software de Focusrite Control. Al seleccionar INST, la gama de la ganancia y la impedancia de la entrada se alteran (en función de LÍNEA) y la entrada se convierte en no balanceada. Con ello se optimiza la conexión directa de instrumentos mediante un conector jack de 2 polos (TS). Si INST está desactivado, las entradas son aptas para la conexión de señales de nivel de línea. Las señales de nivel de línea pueden conectarse de forma balanceada mediante un jack de 3 polos (TRS) o de forma no balanceada mediante un jack de 2 polos (TS).
- 5. AIR Cuatro LEDs amarillos (uno por entrada) que se encienden al seleccionar la función AIR para la entrada desde Focusrite Control. AIR modifica la respuesta de frecuencia de la etapa de entrada para copiar los preamplificadores mic ISA clásicos basados en transformador de Focusrite.
- 6.  $\bigoplus$  (Thunderbolt activo) Un LED verde que se ilumina cuando la unidad ha establecido una conexión con el ordenador al cual se ha conectado.
- 7. **■** (Bloqueado) Un LED verde que confirma la sincronización del reloj, bien con el reloj interno de Clarett 4Pre o bien con una entrada digital externa.
- 8. MONITOR Control del nivel de salida del monitor principal: este control normalmente controlará el nivel en la salidas del monitor principal del panel trasero, sin embargo, puede configurase en Focusrite Control para ajustar el nivel de cualquiera de las cuatro salidas analógicas de la unidad.
- 9.  $\bigcap$  (Auriculares) 1 y 2 Conecte aquí los auriculares. Las mezclas estéreo de estas salidas se configuran en Focusrite Control: Auriculares 1 siempre transporta la misma mezcla como Salidas de línea 3 y 4, mientras que Auriculares 2 puede proporcionar una mezcla completamente independiente usando las Salidas 5 y 6 en el software. Cada una de las salidas de los auriculares posee su propio control de volumen.
- 10. POWER LED verde que confirma que la alimentación CC está conectada.

#### <span id="page-6-0"></span>Panel trasero

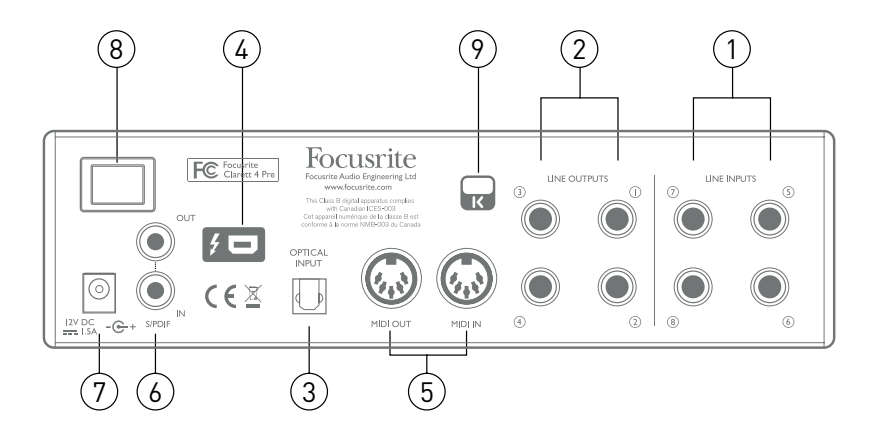

- 1. ENTRADAS DE LÍNEA 5 a 8 Cuatro entradas de línea analógicas balanceadas para los Canales 5 a 8 en conectores jack TRS de ¼". Conecte aquí señales de nivel de línea adicionales usando los conectores jack de ¼" TRS (balanceada) o TS (no balanceada).
- 2. SALIDAS DE LÍNEA 1 a 4 Cuatro salidas de línea analógicas balanceadas en conectores jack de ¼"; use los jacks TRS para la conexión balanceada o los jacks TS para la no balanceada. Las Salidas de línea 1 y 2 normalmente se usan para el accionamiento de los altavoces principales I y D de su sistema de monitorización, mientras que las Salidas 3 y 4 pueden usarse para accionar altavoces alternativos (es decir, campo medio, campo cercano, etc.) proporcionando mezclas de retorno o para enviar audio a procesadores FX externos. Las señales enrutadas a todas las salidas pueden definirse en Focusrite Control.
- 3. ENTRADA ÓPTICA Un conector TOSLINK que transporta ocho canales de audio digital en formato ADAT con una tasa de muestreo de 44,1/48 kHz, cuatro canales con 88,2/96 kHz o dos canales con 176,4/192 kHz. Se trata de entradas adicionales de Clarett 4Pre y aparecen dentro de Focusrite Control como las Entradas 13 a 20. Esta entrada también puede configurarse para que opere como fuente S/PDIF óptica.
- 4.  $\sharp$  Conector Thunderbolt™; conecte Clarett 4Pre a su ordenador con un cable Thunderbolt™ adecuado.
- 5. MIDI IN y MIDI OUT Conectores DIN estándar de 5 pines para la conexión de equipo MIDI externo, permitiendo la recepción de datos MIDI a/desde su ordenador y su distribución a dispositivos MIDI adicionales.
- 6. ENTRADA y SALIDA SPDIF Dos conectores phono (RCA) que transportan las señales de audio digital de dos canales a/desde Clarett 4Pre en formato S/PDIF. Al igual que el resto de entradas y salidas, el enrutamiento de señales S/PDIF puede personalizarse en Focusrite Control. La Entrada S/ PDIF aparece en Focusrite Control como las Entradas 9 y 10 y la Salida S/PDIF como las Salidas 7 y 8.
- 7. Entrada de alimentación CC externa Alimenta Clarett 4Pre mediante un adaptador CA independiente (PSU) suministrado. La PSU es una unidad de CC de 12 V nominal de 2 A.
- 8. Interruptor de activación/desactivación de la alimentación.
- 9. Ranura de seguridad Kensington Asegure su Clarett 4Pre a una estructura adecuada si así lo desea. Consulte [http://www.kensington.com/kensington/us/us/s/1704/kensington-security-slot.](http://www.kensington.com/kensington/us/us/s/1704/kensington-security-slot.aspx) [aspx](http://www.kensington.com/kensington/us/us/s/1704/kensington-security-slot.aspx) para más información sobre el uso de esta función.

#### <span id="page-7-0"></span>Conexión de su Clarett 4Pre

IMPORTANTE: Antes de conectar Clarett 4Pre a su ordenador,

complete la instalación del software tal y como se indica en las instrucciones de la página [page 5](#page-4-1).

Con ello garantizará que el hardware use los drivers correctos y evitará comportamientos

inesperados.

Clarett 4Pre debe recibir la alimentación a través del adaptador CA suministrado (PSU). Enchufe el conector coaxial del cable de dos núcleos de la PSU a la toma de alimentación del panel trasero y active la unidad con el interruptor de alimentación.

Clarett 4Pre posee un puerto Thunderbolt™ (en el panel trasero). Una vez completada la instalación del software, simplemente conecte Clarett 4Pre a su ordenador usando un cable Thunderbolt™.

#### Configuración de audio del ordenador

Su SO seleccionará automáticamente Clarett 4Pre como el dispositivo de audio predeterminado. Podrá comprobar si dicha selección se ha realizado correctamente si así lo desea. Para más información sobre cómo realizarlo en varios sistemas operativos visite [www.focusrite.com/get-started/4Pre](http://www.focusrite.com/get-started/clarett-4Pre).

#### Configuración del audio en su EAD

Después de instalar los drivers y de conectar el hardware, podrá comenzar a usar Clarett 4Pre con la EAD de su elección.

Tenga en cuenta que su EAD podría no seleccionar automáticamente Clarett 4Pre como el dispositivo de E/S predeterminado. En dicho caso, deberá seleccionar manualmente el driver en la página **Configuración de audio**\* de su EAD y seleccionar el driver **Focusrite Thunderbolt**. Consulte la documentación de su EAD (o los archivos Ayuda) si no está seguro de cómo seleccionar Clarett 4Pre como su dispositivo de audio.

\* Nombre habitual, los nombres de las páginas podrían variar en función de la EAD

#### <span id="page-8-0"></span>Conexión de Clarett 4Pre a los altavoces

Las SALIDAS DE LÍNEA 1 y 2 del jack de 1/4" del panel trasero se utilizan normalmente para accionar los altavoces de monitorización. Los monitores independientes (p. ej., altavoces de ordenador estándar) poseen amplificadores internos y pueden conectarse directamente. Los altavoces pasivos requerirán un amplificador estéreo adicional; en dicho caso, las salidas deben conectarse a las entradas del amplificador.

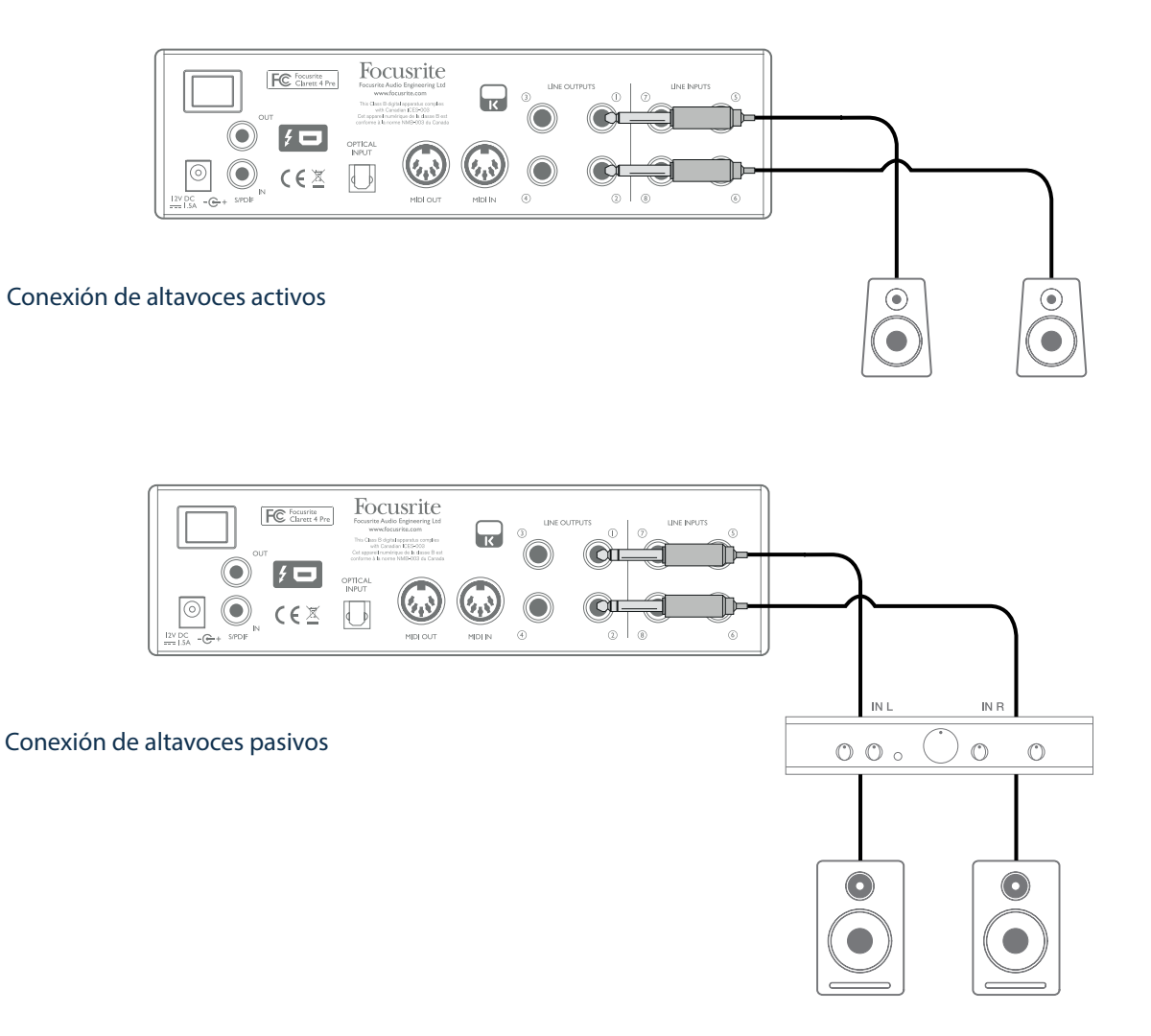

Todos los conectores de salida de línea son conectores jack de ¼" de 3 polos (TRS) y se encuentran balanceados electrónicamente. Los amplificadores de consumidor (hi-fi) y los monitores pequeños típicos tendrán entradas no balanceadas, bien en los conectores phono (RCA) o vía un jack de 3 polos de 3,5 mm diseñado para la conexión directa a un ordenador. En cualquiera de los casos, use un cable de conexión adecuado con los conectores jack en un extremo.

Los amplificadores profesionales normalmente poseerán entradas balanceadas.

Durante las mezclas, podrá conectar un par de altavoces adicionales (campo medio, campo lejano, etc.) a las SALIDAS DE LÍNEA 3 y 4 para comprobar su mezcla en distintos tipos de altavoz. Podrá configurar Focusrite Control fácilmente para enrutar la mezcla a estas salidas además de a las Salidas 1 y 2.

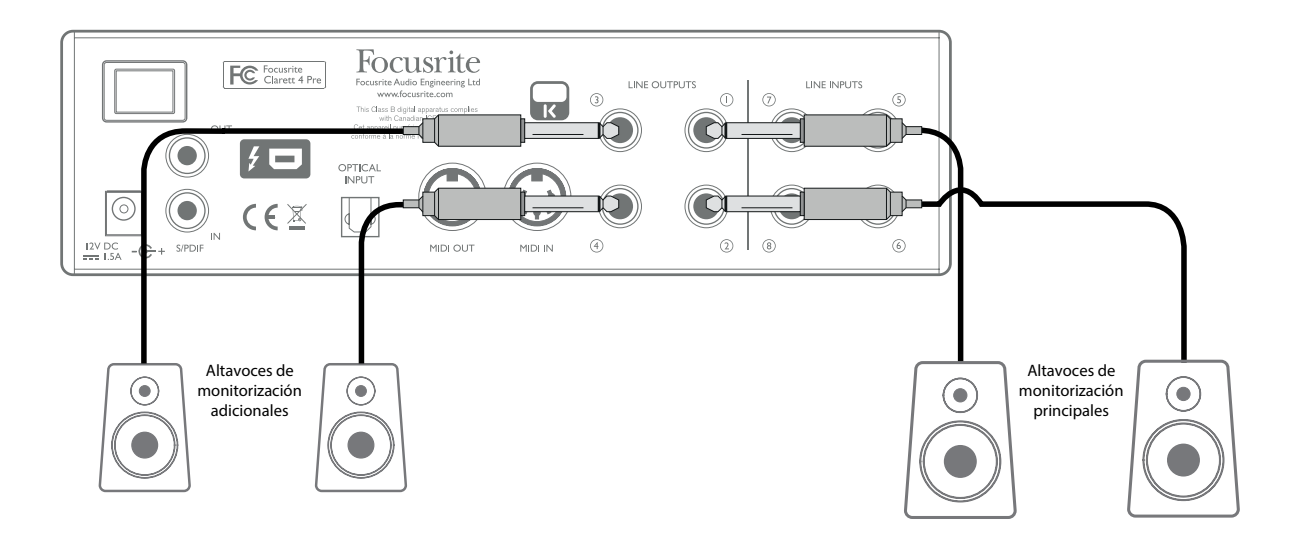

#### IMPORTANTE:

Las SALIDAS DE LÍNEA 1 y 2 incorporan un circuito "anti-thump" que protege sus altavoces si activa Clarett 4Pre mientras los altavoces (y en su caso el amplificador) están conectados y activos.

Las SALIDAS DE LÍNEA 3 y 4 no poseen este circuito.

Si está usando altavoces adicionales conectados a estas salidas, se recomienda que active primero Clarett 4Pre, a continuación active los altavoces o encienda el amplificador. Habitúese a seguir la norma general, es *siempre* una buena práctica de audio activar el sistema de altavoces de cualquier tipoantes de activar el equipo que lo alimenta.

#### <span id="page-10-0"></span>Ejemplos de uso

Clarett 4Pre es una excelente elección para varias aplicaciones de grabación y monitorización. A continuación se muestran algunas configuraciones típicas.

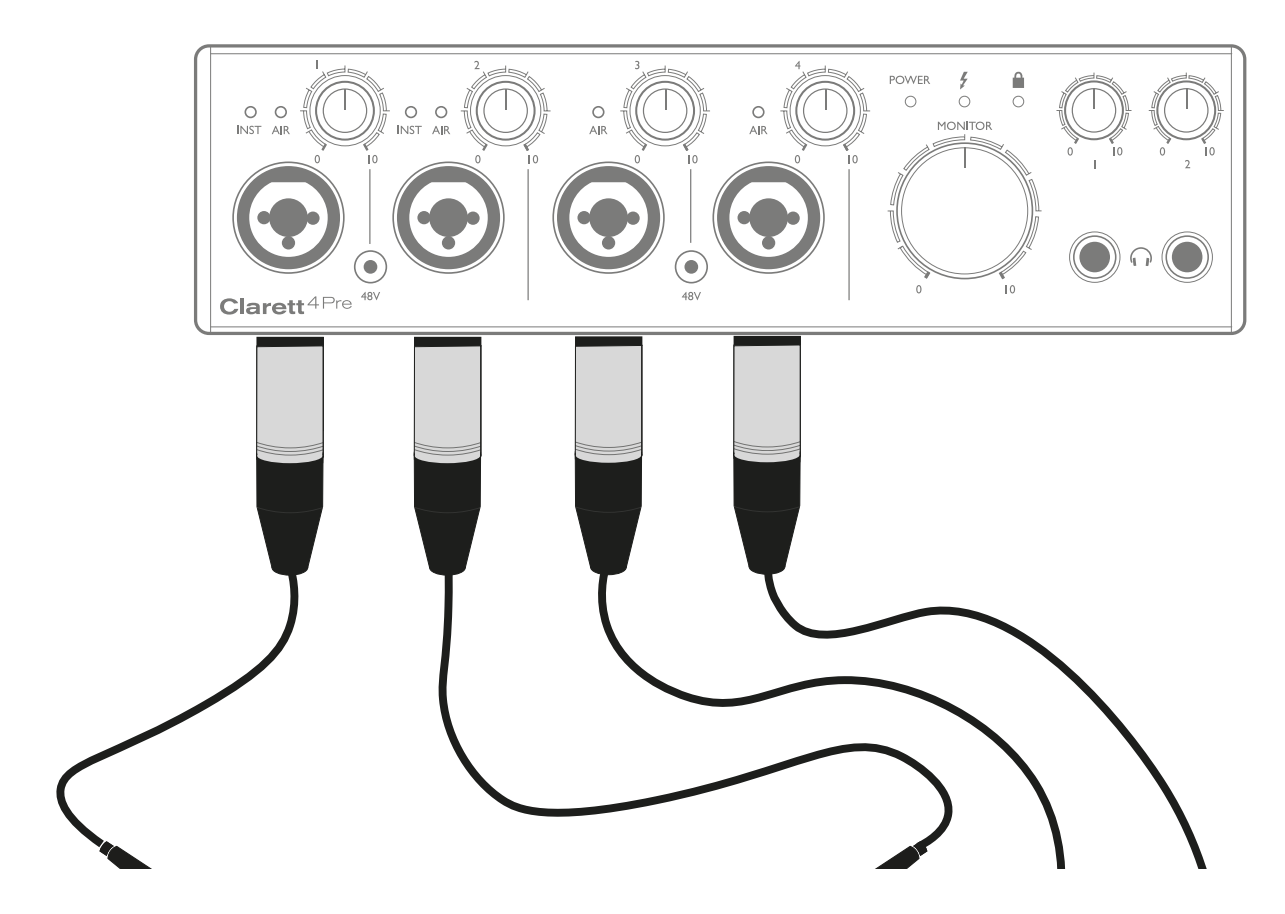

#### 1. Grabación de un solo artista

Este ejemplo muestra la configuración típica al grabar multipistas con el software de la EAD en su ordenador.

En este ejemplo estamos creando una grabación en directo de una pequeña banda de música, principalmente acústica, compuesta por una guitarra electroacústica, un bajo, un piano eléctrico y dos vocalistas. Se muestran dos micrófonos y las dos guitarras conectados a las entradas del panel delantero de Clarett 4Pre. Tenga en cuenta que solamente las Entradas 1 y 2 pueden configurarse para aceptar directamente instrumentos, por lo tanto, hemos usado estas dos entradas para las dos guitarras. Asegúrese de que el modo INST esté seleccionado para las Entradas 1 y 2 desde Focusrite Control y que los LEDs INST estén iluminados. Los dos micrófonos de los vocalistas están conectados a las Entradas 3 y 4; si se trata de micrófonos de condensador, pulse el botón 48V para habilitar la alimentación fantasma. La salida de línea en estéreo desde el sintetizador está conectada a las SALIDAS DE LÍNEA 5 y 6 del panel trasero.

El ingeniero podrá supervisar la grabación a través de la Salida de auriculares 1 si así lo desea usando Focusrite Control para configurar su mezcla de monitorización deseada. Una segunda mezcla distinta podrá crearse cuando se considere necesario y podrá enrutarse a la Salida de auriculares 2.

#### Nota sobre la latencia

Probablemente haya oído el término latencia en conexión con los sistemas de audio digital. En el caso de la aplicación de grabación de EAD simple explicada arriba, la latencia es el tiempo que sus señales de entrada tardan en pasar por su software de ordenador y audio y son enviadas de vuelta. La latencia se ha convertido en un problema del pasado; la interfaz Thunderbolt™ usada con su Clarett 4Pre es mucho más rápida que las interfaces FireWire o USB que haya utilizado anteriormente. Como resultado, prácticamente siempre será capaz de supervisar sus grabaciones a través de la EAD sin notar latencia.

Existe una posible excepción: cuando tenga que ajustar el tamaño del búfer de grabación a un valor alto. Por ejemplo, al grabar overdubs en un proyecto especialmente grande con muchos canales de EAD, incluyendo instrumentos de software y complementos FX. Para solucionarlo, Focusrite Control le permite abastecer la alimentación de su monitor directamente desde las entradas de Clarett 4Pre.

#### <span id="page-12-0"></span>2. Grabación de un kit de batería con (y sin) conexión óptica

Además de las ocho entradas analógicas, Clarett 4Pre posee un puerto de entrada ADAT (OPTICAL IN) proporcionando 8 entradas de audio adicionales con una tasa de muestreo de 44,1/48 kHz, cuatro con 88,2/96 kHz o dos con 176,4/192 kHz. Usar un preamplificador de micrófono de 8 canales equipado con una salida ADAT (como por ejemplo Focusrite OctoPre MkII) resulta un método simple y excelente de expandir la capacidad de entrada de Clarett 4Pre. Esto puede, por ejemplo, aumentar el alcance del ejemplo de grabación anterior para incluir un kit de batería de micrófono cercano, tal y como se indica a continuación.

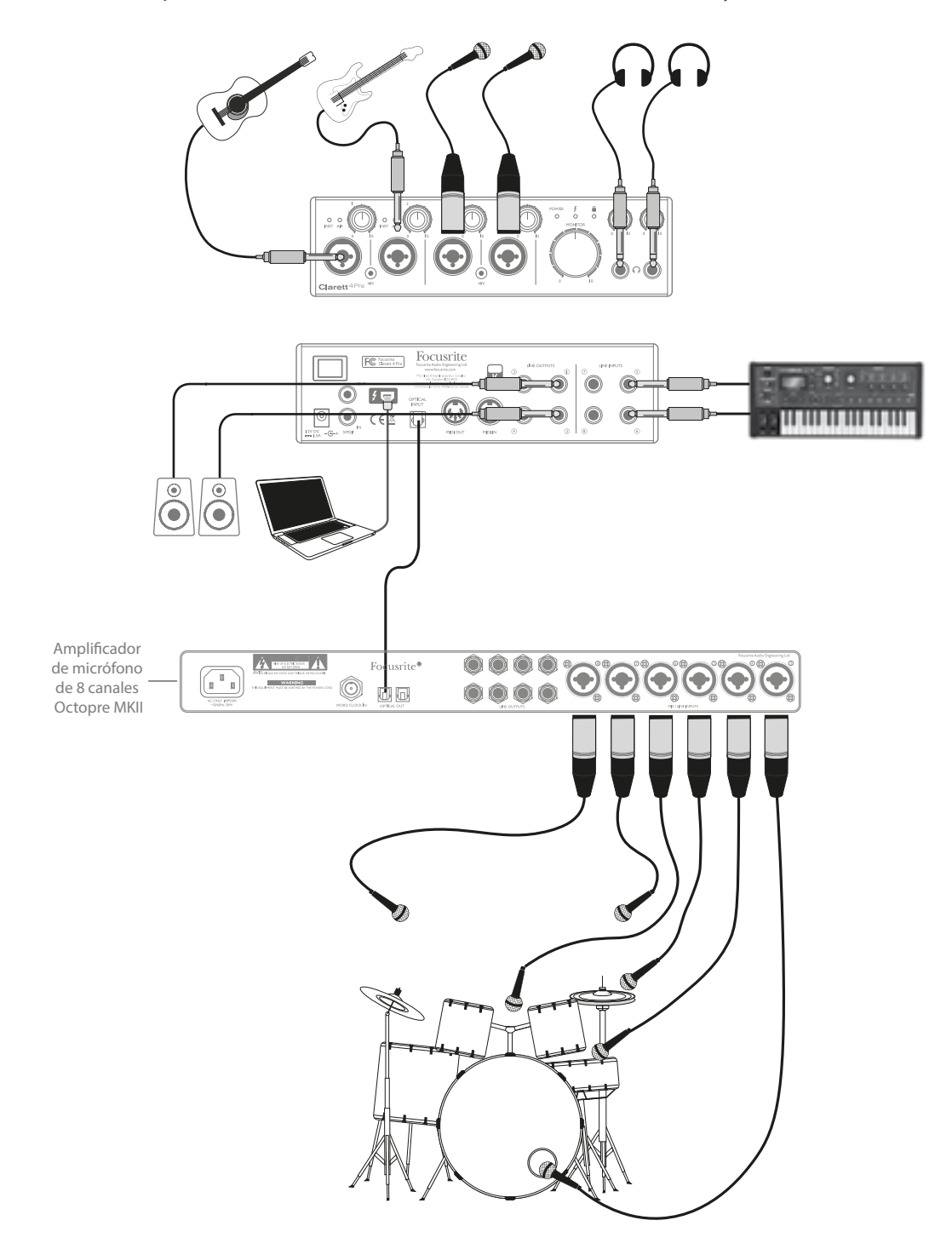

El puerto OPTICAL OUT de OctoPre MkII está conectado al puerto OPTICAL IN de Clarett 4Pre con un solo cable óptico TOSLINK. Podrá lograr una sincronización ADAT estable conectando la fuente del reloj de Clarett 4Pre (en Focusrite Control) al formato de señal ADAT en el puerto OPTICAL IN.

NOTA: Al interconectar dos dispositivos digitales usando cualquier método, asegúrese siempre de que ambos estén ajustados de modo que usen la misma tasa de muestreo.

Las entradas adicionales obtenidas mediante el uso del puerto óptico pueden enrutarse usando Focusrite Control exactamente del mismo modo que todas las otras entradas. Las entradas adicionales pueden también formar parte de cualquier mezcla de auriculares de un músico, según se desee.

Si no hay disponible un preamplificador de micrófono equipado con ADAT, se indica a continuación otra opción para grabar las baterías con solo cuatro micrófonos y Clarett 4Pre:

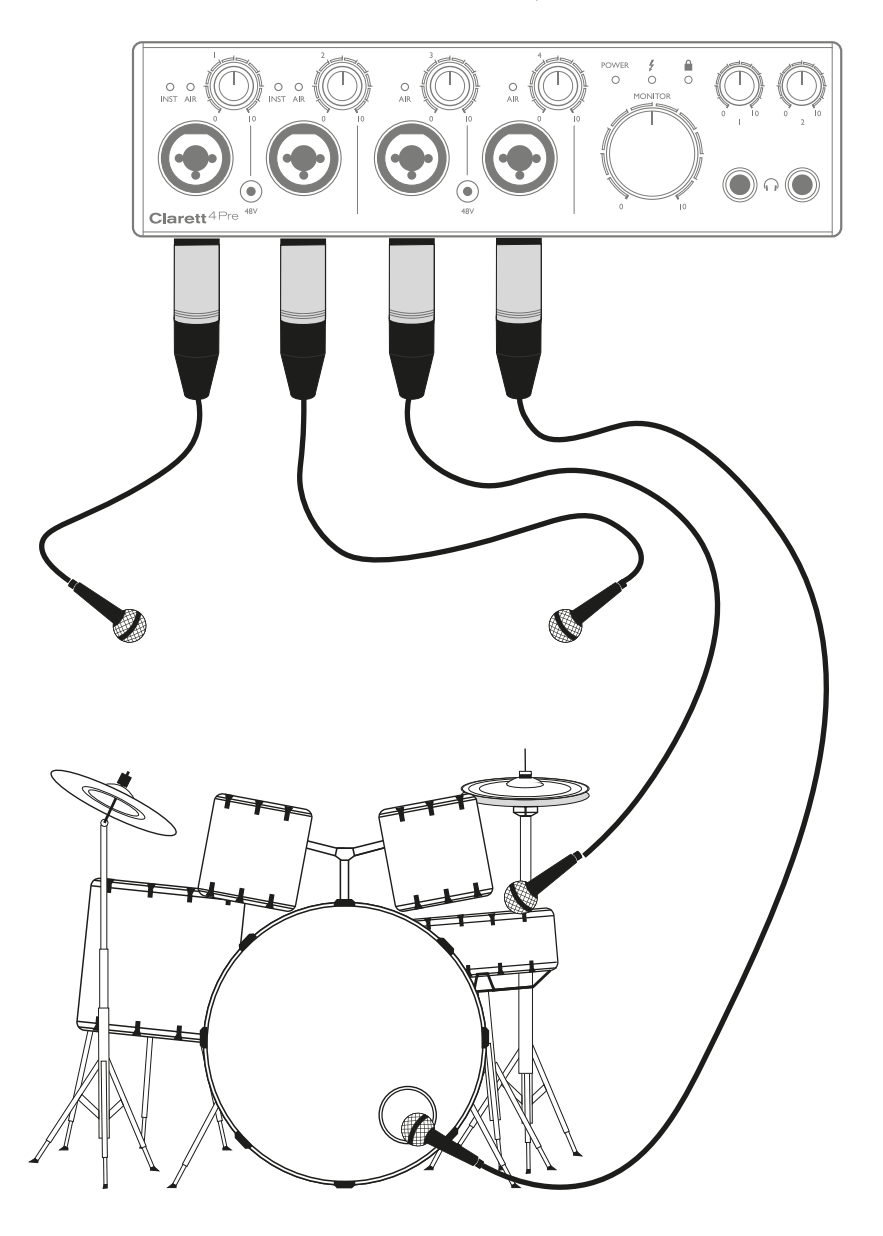

#### <span id="page-14-0"></span>3. Suministro de señal de retorno durante la grabación

Durante la grabación, a menudo los músicos preferirán oírse a sí mismos junto con el resto de miembros y, al sobregrabar, las pistas que ya han sido grabadas. A la mezcla creada con esta finalidad, la cual el músico puede escuchar a través de los auriculares durante la actuación, se la denomina señal de retorno.

Focusrite Control le permite definir varias mezclas, pudiendo ser cada una mono o estéreo y pudiendo estar enrutadas desde cualquier salida de Clarett 4Pre. Permite a los músicos individuales poseer una mezcla de retorno optimizada a sus requisitos personales. De este modo, cada señal de retorno puede estar compuesta de una mezcla distinta de una entrada del músico, las contribuciones en directo de otros artistas y pistas EAD ya grabadas. Consulte la Guía de Focusrite Control para más detalles sobre la configuración de las distintas mezclas y sobre cómo enrutarlas a las distintas salidas de Clarett 4Pre.

Cada una de las dos salidas de auriculares del panel delantero proporciona inicialmente una mezcla predeterminada: La mezcla de Auriculares 1 es siempre la misma mezcla estéreo enrutada a las Salidas de línea 3 y 4, mientras que Auriculares 2 posee una mezcla completamente independiente dedicada a la monitorización de los auriculares. Podrá ajustar el contenido de ambas mezclas en Focusrite Control; la mezcla de las Salidas 3/4 define lo que se escuchará en los Auriculares 1, y la de las Salidas 5/6 (que no poseen conectores de panel trasero correspondientes) define lo que se escuchará en los Auriculares 2.

Una o ambas podrán usarse para las mezclas de retorno; cada salida puede usar directamente una pareja de auriculares. Este es el modo más sencillo y tiene como ventaja que las mezclas están en estéreo. Si necesita parejas de auriculares adicionales, deberá incluir un amplificador de auriculares externo como parte de su configuración:

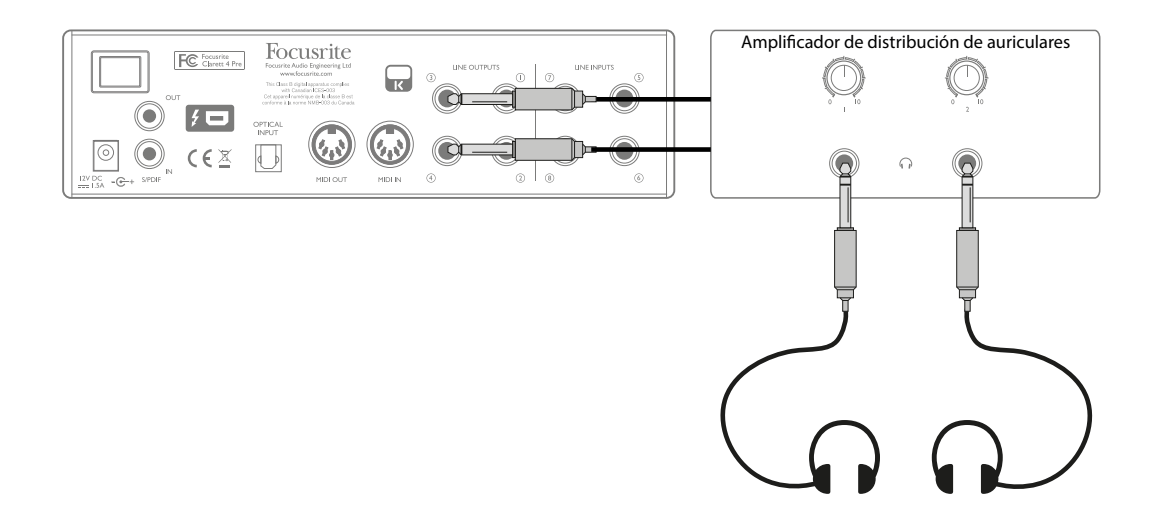

Recuerde siempre que cuando el monitor de origen mezcle a partir de señales de entrada, asegúrese de que los canales de la EAD en los que esté grabando estén silenciados, de lo contrario, los músicos ser oirán así mismos "dos veces", con una de las señales audibles retardada a modo de eco.

## <span id="page-15-0"></span>FOCUSRITE CONTROL – DESCRIPCIÓN GENERAL

Focusrite Control es la aplicación de software utilizada con Clarett 4Pre. Le permite crear una mezcla de monitor personalizada para cada músico y especificar el enrutamiento de todas las señales de audio a las salidas de audio físicas. Todas las selecciones de tasas de muestro, sincronización digital y ajustes de tamaño del búfer (solamente Windows) están disponibles en Focusrite Control.

Nota: Focusrite Control es una aplicación de software genérica y puede usarse con otras interfaces de hardware de la gama Clarett de Focusrite. Al conectar una interfaz Clarett a su ordenador e iniciar Focusrite Control, se detecta automáticamente el modelo de interfaz y el software configurado para adaptase al número de entradas y salidas y otras características disponibles en el hardware.

Focusrite Control posee su propia Guía de usuario especial que contiene instrucciones detalladas sobre el funcionamiento de todos los aspectos del software. Puede descargarla desde [http://](http://www.focusrite.com/downloads) [www.focusrite.com/downloads](http://www.focusrite.com/downloads).

# <span id="page-16-0"></span>ESPECIFICACIONES TÉCNICAS DE CLARETT 4PRE

## Especificaciones de rendimiento

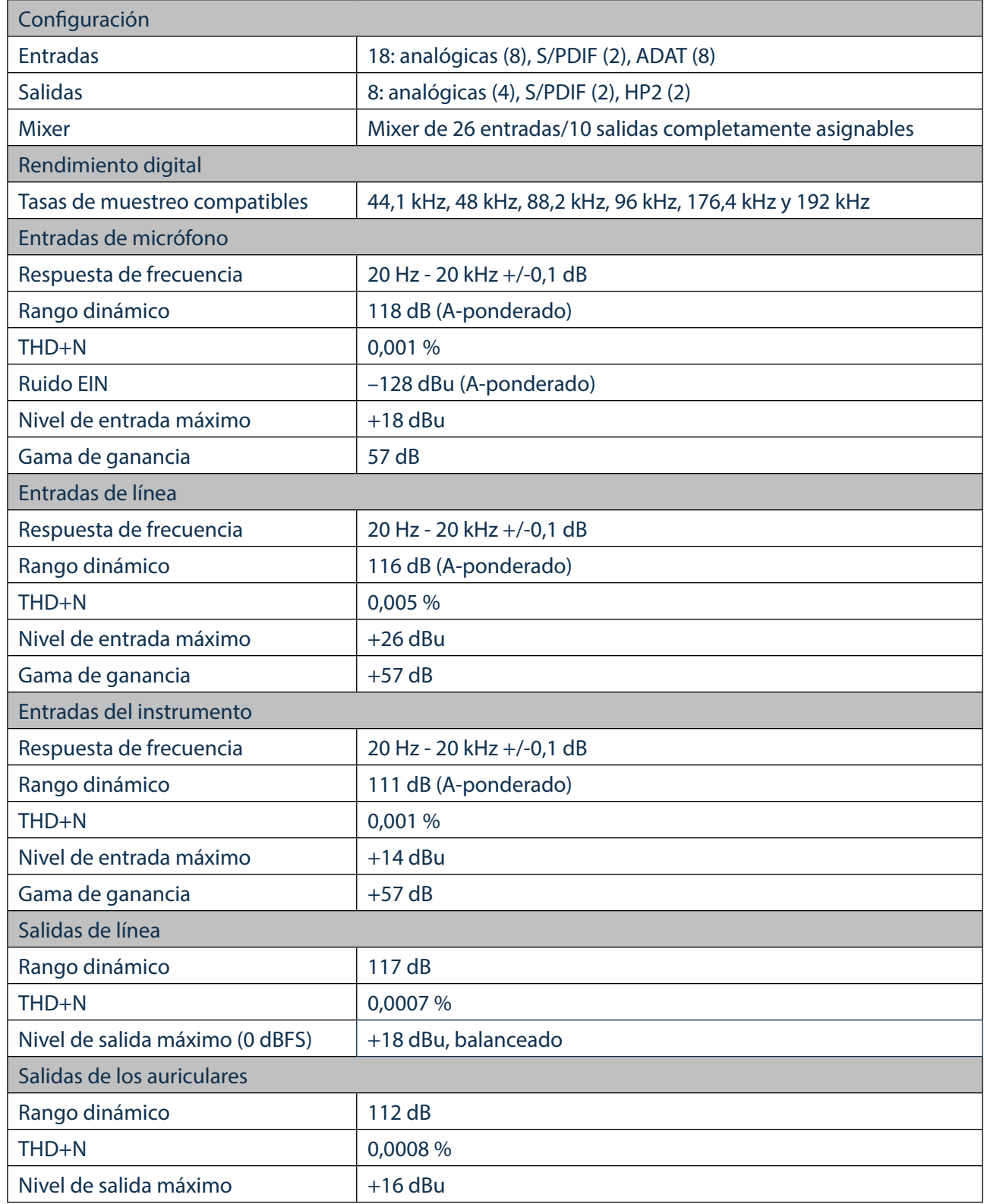

## <span id="page-17-0"></span>Características físicas y eléctricas

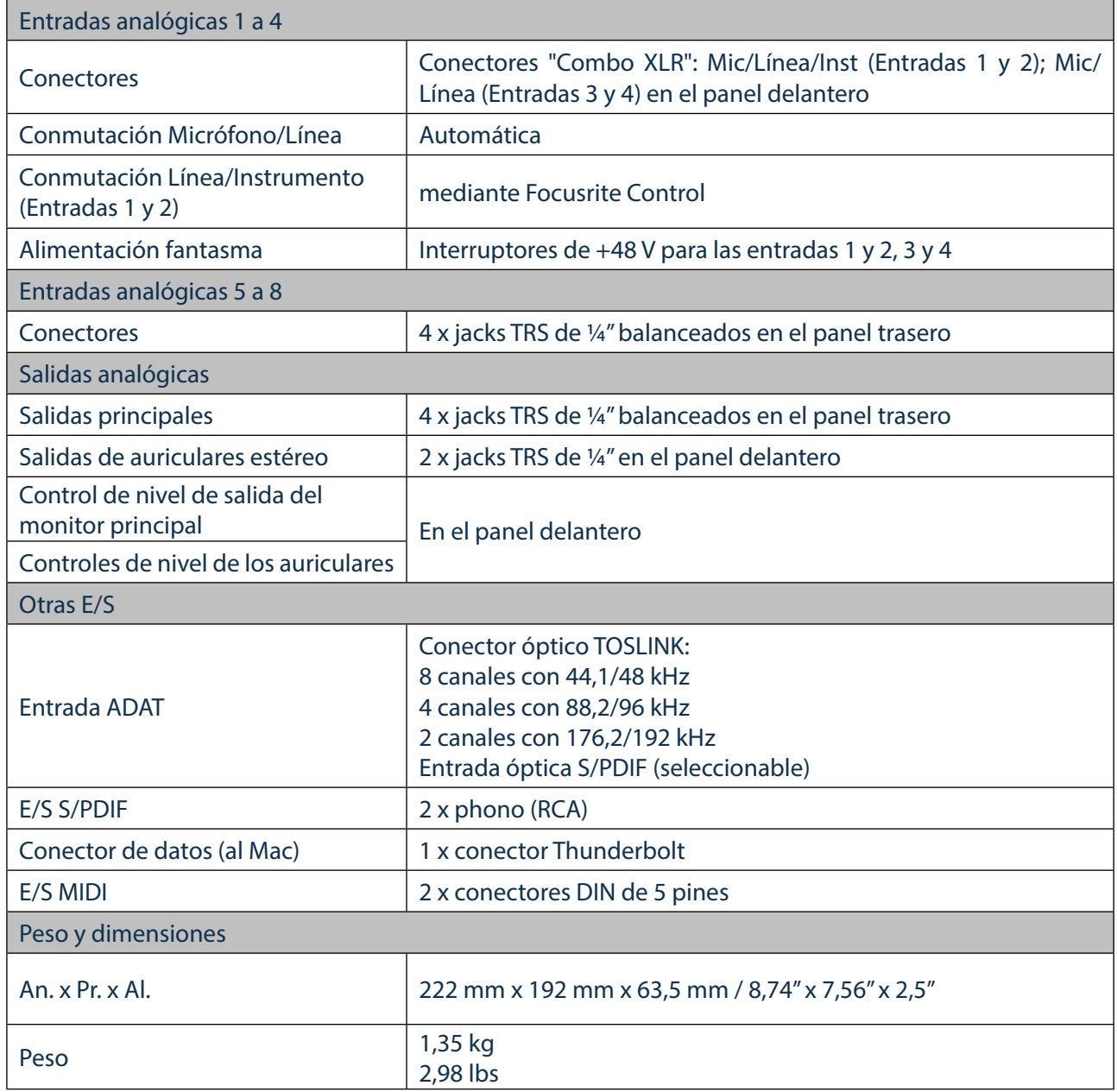

## <span id="page-18-0"></span>SOLUCIÓN DE PROBLEMAS

Si tiene alguna duda sobre la solución de problemas, visite Focusrite Answerbase en [www.focusrite.com/answerbase](http://www.focusrite.com/answerbase) donde encontrará artículos relacionados con numerosos ejemplos de solución de problemas.

## DERECHOS DE AUTOR Y AVISOS LEGALES

Focusrite es una marca comercial registrada y Clarett 4Pre es una marca comercial de Focusrite Audio Engineering Limited.

El resto de marcas comerciales y nombres comerciales son propiedad de sus respectivos propietarios. 2016 © Focusrite Audio Engineering Limited. Todos los derechos reservados.